Configuração dos trabalhos da fineza para a colocação de etiquetas dos Metadata das gravações em WFO-QM (Calabrio)  $\ddot{\phantom{0}}$ 

## Índice

Introdução Problema Solução

## Introdução

Este documento descreve o problema encontrado onde você não tem bastante informação sobre como configurar uns trabalhos da fineza do Cisco Unified Contact Center Express (UCCX) para etiquetar metadata a uma gravação do gerente de qualidade da otimização da mão de obra (WFO-QM). Este documento descreve como configurar os metadata que etiquetam com maiores detalhes.

## Problema

Alguns clientes e Parceiros que seguem a orientação previram no [guia da integração de](/content/dam/en/us/td/docs/voice_ip_comm/cust_contact/contact_center/workforce_optimization/qm_10x/reference/guide/qm-integration-guide-cad-finesse-105.pdf) [gerenciamento da qualidade o CAD e a versão 10.5 da fineza](/content/dam/en/us/td/docs/voice_ip_comm/cust_contact/contact_center/workforce_optimization/qm_10x/reference/guide/qm-integration-guide-cad-finesse-105.pdf) que os detalhes como configurar uns trabalhos da fineza UCCX para etiquetar metadata a uma gravação WFO-QM encontram a dificuldade porque não há bastante informação.

Nota: Este detalhe adicional deve igualmente ser útil quando você configura a ação da gravação do começo notou o guia, assim como a liberação 10.0 do documento.

# Solução

### Exemplo de uma configuração correta da ação

Name: <Workflow Name> Type: HTTP Request Handled by: Finesse Desktop Method: Post Location: Other <not Finesse> Content Type: text/json

O ID periférico em um ambiente UCCX é tipicamente um 1, e pode ser visto como o número prepended ao usuário - ids dentro do administrador do Gerenciamento de qualidade: Pessoal > a administração do usuário.

A sintaxe correta para declarar variáveis em um pedido formatado do CARGO da notação do objeto do Javascript (JSON) é: "<variable1>": "<value1>", "<variable2>": "<value2>",…

### Exemplo de um corpo correto do pedido

Name: <Workflow Name> Type: HTTP Request Handled by: Finesse Desktop Method: Post Location: Other <not Finesse> Content Type: text/json

### Configurações dos trabalhos e da ação do exemplo na fineza Admin

Éigualmente importante notar que os trabalhos devem ser executados quando o diálogo (atendimento) termina. Se não os metadata são etiquetados à gravação do agente? atendimento precedente s, não ao atendimento atual:

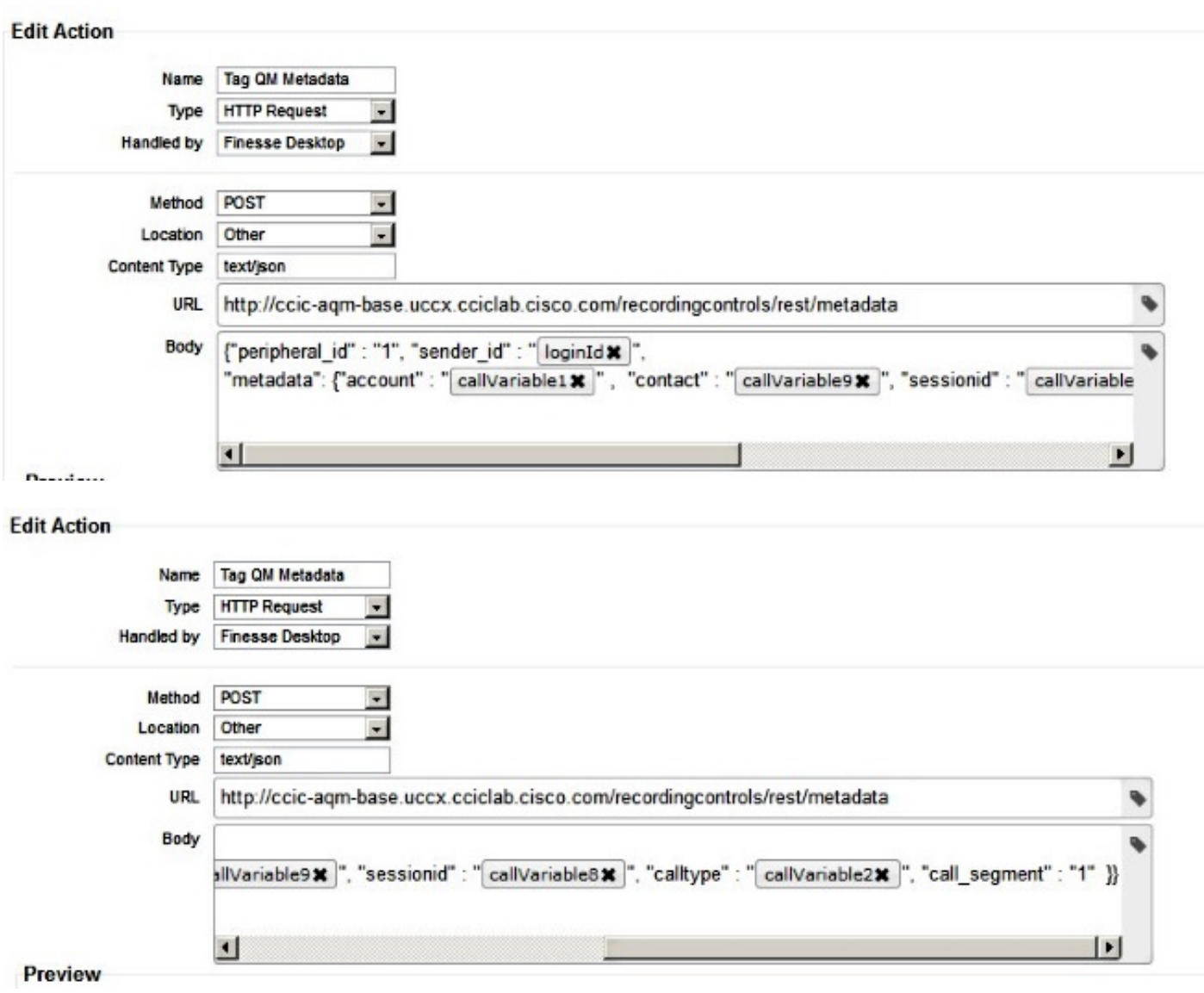

#### - Edit Workflow

 $\frac{1}{\sqrt{1-\frac{1}{2}}}\left( \frac{1}{\sqrt{1-\frac{1}{2}}}\right) ^{2}=\frac{1}{\sqrt{1-\frac{1}{2}}}\left( \frac{1}{\sqrt{1-\frac{1}{2}}}\right) ^{2}=\frac{1}{\sqrt{1-\frac{1}{2}}}\left( \frac{1}{\sqrt{1-\frac{1}{2}}}\right) ^{2}=\frac{1}{\sqrt{1-\frac{1}{2}}}\left( \frac{1}{\sqrt{1-\frac{1}{2}}}\right) ^{2}=\frac{1}{\sqrt{1-\frac{1}{2}}}\left( \frac{1}{\sqrt{1-\frac{1}{2}}}\right) ^{2}=\frac{1}{\sqrt{1-\$ 

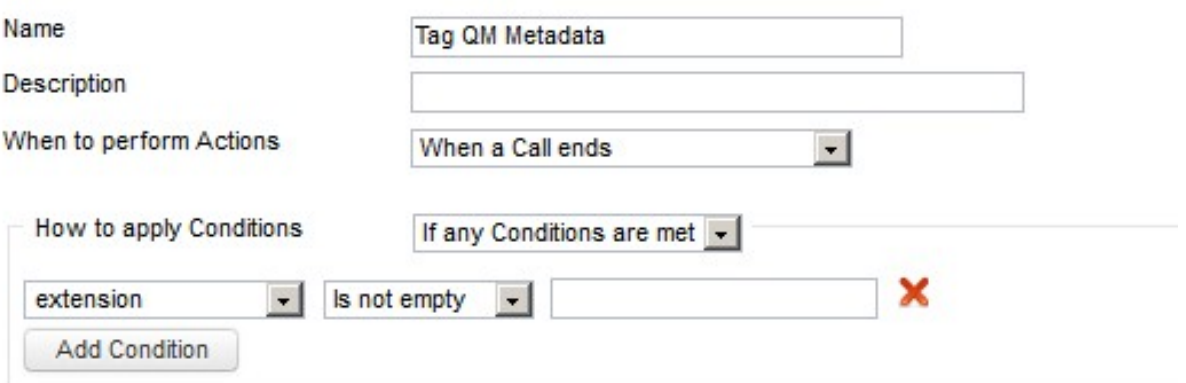

### **Ordered List of Actions**

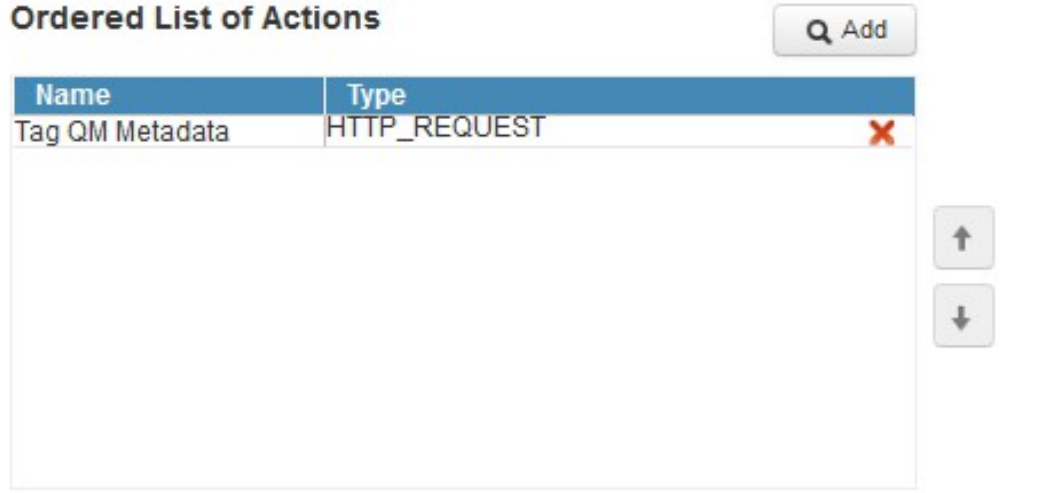